## Zestaw 5

## Jakub Kwaśny

- 1. Utwórz nową bazę danych o nazwie hr.
- 2. Zaloguj się do mysql jako użytkownik administracyjny (root) bez hasła. Nadaj użytkownikowi student dodatkowe uprawnienia poleceniem:

## mysql> grant all privileges on \*.\* to student@localhost;

Wyjdź z programu mysql, zaloguj się ponownie, tym razem jako student, i ponownie spróbuj utworzyć bazę danych hr.

3. Przeanalizuj poniższy diagram:

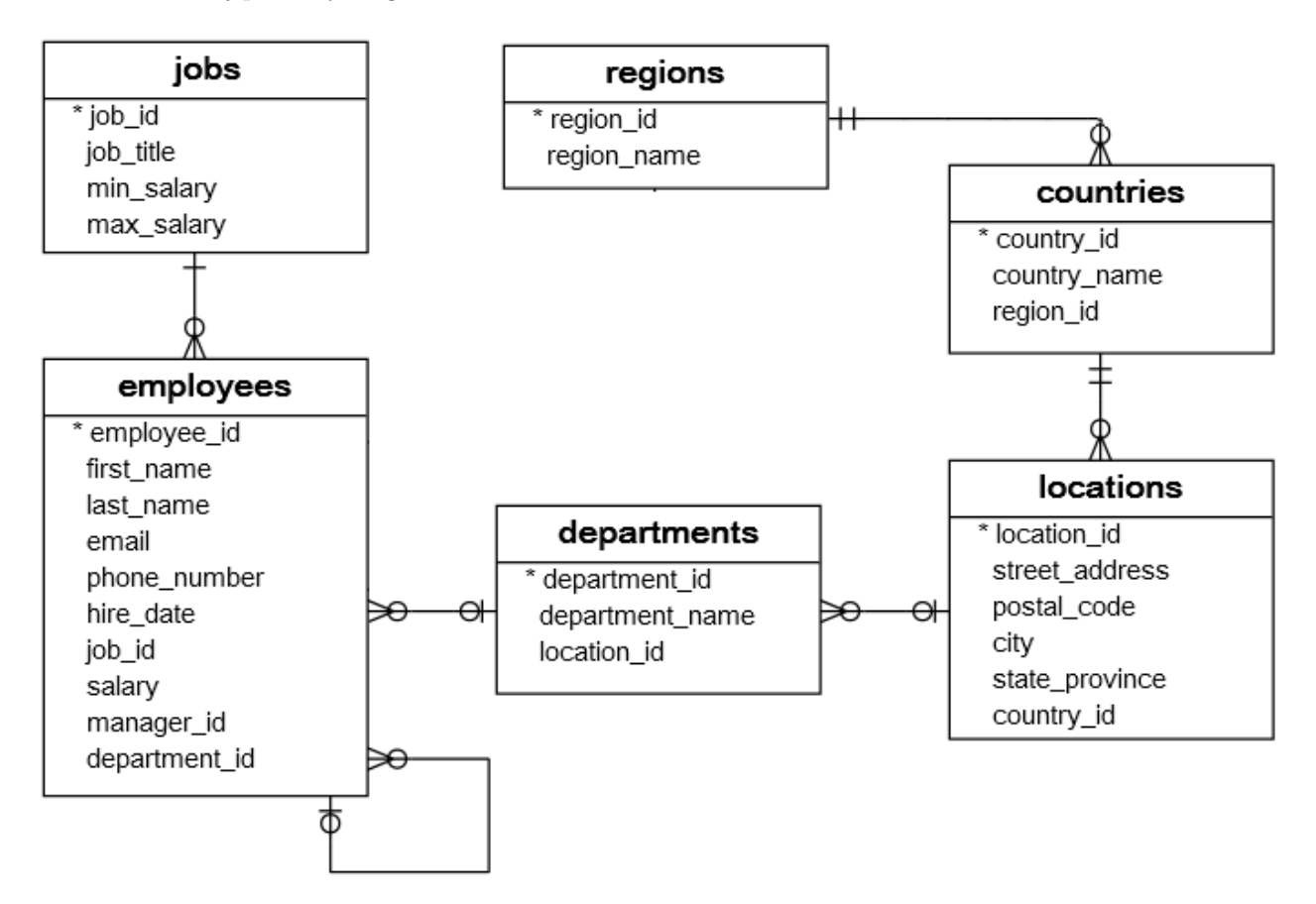

Rysunek 1: Diagram związków encji bazy danych hr.

- 4. Pobierz skrypt hr.sql ze strony przedmiotu. Wykonaj następujące jego modyfikacje:
	- a) Zmień typ kolumny country\_id na znakowy o stałej długości równej dwa.
	- b) Dodaj definicję brakującej tabeli regions. Kolumna region\_name powinna mieć typ znakowy zmiennej długości i przechowywać maksymalnie 25 znaków. Dlaczego to polecenie musi się znaleźć na początku skryptu?
- c) W tabeli employees ustaw domyślną wartość kolumny phone\_number na NULL.
- d) Zadeklaruj klucze główne zgodnie z diagramem związków encji.
- e) Ustaw automatyczną inkrementację kolumny department\_id w tabeli departments oraz kolumny employee\_id w tabeli employees.
- f) Dodaj warunek, że każdy pracownik powinien mieć inny numer telefonu.
- g) Dodaj ograniczenie, że kolumna region\_id w tabeli countries zawsze musi mieć wartość. Powtórz dla innych kolumn, jeżeli wymaga tego diagram związków encji.
- h) Dodaj brakujące klucze obce do tabeli employees:
	- kolumna job\_id ma odpowiadać tej samej kolumnie w tabeli jobs; po zmianie nazwy stanowiska w tabeli jobs odpowiednie rekordy mają zostać zaktualizowane
	- kolumna department\_id ma odpowiadać tej samej kolumnie w tabeli departments; po zmianie nazwy departamentu odpowiednie rekordy mają zostać zaktualizowane; po usunięciu departamentu pracownicy tam pracujący powinni w kolumnie department\_id mieć wartość NULL
	- kolumna manager\_id ma odpowiadać kolumnie employee\_id w tabeli employees; wykluczamy możliwość zwolnienia managera dopóki zarządza on jakimikolwiek pracownikami
- i) Dodaj na samym początku skryptu polecenia usuwające wszystkie tworzone tabele. Czy da się to zrobić pojedynczym poleceniem SQL? Czy da się wykonać to tylko w sytuacji gdy te tabele istnieją? Czy kolejność jest istotna? Uwzględnij w poleceniach odpowiedzi na te pytania.
- 5. Uruchom edytor tekstu vi z argumentem hr.sql, wejdź w tryb edycji (i), wklej zawartość skryptu, wyjdź z trybu edycji (Esc), a następnie zapisz i wyjdź z edytora (:x, Enter). Wejdź do bazy danych hr i uruchom skrypt hr.sql. Sprawdź czy nie ma żadnych błędów. Sprawdź, co zmieniło się w bazie danych.
- 6. Wykonaj następujące ćwiczenia dotyczące modyfikacji danych:
	- a) Wstaw nowo zarekrutowanego pracownika do tabeli employees. Pracownik nazywa się Clint Westwood, nie ma jeszcze służbowego numeru telefonu, został zatrudniony dzisiaj na stanowisku "Programmer" w wydziale (department) IT, będzie zarabiał minimalną stawkę na tym stanowisku, a jego szefem będzie Alexander Hunold. Adres email zostanie mu nadany zgodnie z konwencją. Nie wprowadzaj ręcznie ID tego pracownika – powinien ustawić się automatycznie.
	- b) Właśnie otrzymałeś przesyłkę z nową kartą SIM dla p. Clinta. W kopercie znajduje się numer telefonu: 515-123-882. Zaktualizuj dane w tabeli employees.
	- c) Szef wydziału IT wytłumaczył Ci, że p. Clint nie będzie pracował jako programista, tylko jako administrator. Utwórz nowe stanowisko w tabeli jobs o nazwie Administrator i możliwych wynagrodzeniach takich jak programista. Dodaj nowy wydział "Administrators" do tabeli departments znajdujący się w tej samej lokalizacji co wydział IT. Zaktualizuj dane p. Clinta.
	- d) Jednak źle zrozumiałeś informację od szefa wydziału IT. Po drugim telefonie wiesz już, że nie trzeba było tworzyć nowego wydziału... Usuń wydział "Administrators", następnie sprawdź jak wygląda rekord dotyczący p. Clinta, a potem przypisz mu z powrotem wydział IT.